IBM OpenPages with Watson Version 8.2.0.4.7

Interim Fix ReadMe

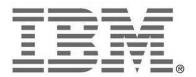

# **NOTE**Before using this information and the product it supports, read the information in the "Notices" section of this document.

### **Product Information**

This document applies to IBM® OpenPages® with Watson™ 8.2.0.4 and may also apply to subsequent releases.

Licensed Materials – Property of IBM

© Copyright IBM Corporation 2003, 2022. All rights reserved.

US Government Users Restricted Rights – Use, duplication or disclosure restricted by GSA ADP Schedule Contract with IBM Corp.

### **Documentation Release Information**

Last Modified: 9/2/2022

# **Contents**

| Introduction                                                                                       | 4  |
|----------------------------------------------------------------------------------------------------|----|
| Defect Fixes, Enhancements, and Known Issues                                                       | 4  |
| Defect Fixes                                                                                       | 4  |
| Before You Begin                                                                                   | 7  |
| Prerequisite Software                                                                              | 7  |
| General Information                                                                                | 7  |
| Backup the current databases                                                                       | 8  |
| Oracle database                                                                                    | 8  |
| Db2 database                                                                                       | 8  |
| Folder Substitutions                                                                               | 8  |
| Installation Tasks                                                                                 | 9  |
| Decide whether to update the OpenPages database manually                                           | 9  |
| Task 1: Stop OpenPages Installation server                                                         | 9  |
| Task 2: Apply Installation Server Updates                                                          | 9  |
| Task 3: Start OpenPages Installation server                                                        | 9  |
| Task 4: Patching Install Agents                                                                    | 9  |
| Task 5: Ensure that all OpenPages servers and services are running except the Global Search server | 10 |
| Task 6: Apply the OpenPages 8.2.0.4 IF7                                                            | 10 |
| Task 7: Stop and Restart all OpenPages servers and services                                        | 11 |
| Uninstalling this Patch                                                                            | 12 |
| Task 1: Stop all OpenPages servers and services                                                    | 12 |
| Task 2: Manually restore the previous patch version from the backups                               | 12 |
| Application Servers                                                                                | 12 |
| Reporting Servers                                                                                  |    |
| Global Search Server                                                                               |    |
| Task 3: Restore Databases                                                                          | 17 |
| Oracle database                                                                                    |    |
| Db2 database                                                                                       |    |
| Task 4: Start all OpenPages servers and services                                                   |    |
| Documentation Updates                                                                              | 18 |
| Notices                                                                                            | 19 |
| Copyright                                                                                          | 21 |

### Introduction

This Interim Fix updates the IBM® OpenPages® with Watson™ environment from version 8.2.0.4 or previous 8.2.0.4.x interim Fix to 8.2.0.4 IF7 on Red Hat Enterprise Linux® (RHEL) or Microsoft™ Windows™

### Defect Fixes, Enhancements, and Known Issues

### **Defect Fixes**

The following defect fixes are included in this release. The Authorized Problem Analysis Report (APAR) ID, if available, is shown in parentheses after a description. For example: (PM12345).

#### OpenPages 8.2.0.4 IF7

- Security updates
- FastMap export setting 'exportActorDisplayName' does not work on system fields (PH25450)
- Error "OP-03384 'field\_BA' does not contain a valid value" is thrown, when trying to save the calculated base amount of the currency field for certain exchange rate and amount (PH33817).
- In the TaskFocused UI, it is possible to change multi-select enumerated fields to single-select fields, which break the reporting schema (PH44054)
- In the Task Focused UI, current field dependency rules are enforced on the legacy data (PH47559)
- Need a role template permission for Mapping and Taxonomy suggestions (PH48294)
  - **Note:** This adds the ability to enable a non-administrator user/group to administer Watson Taxonomy and Mapping Suggestions (Classifiers) in the Task Focused UI. A new role permission, **Watson Mapping and Taxonomy Suggestions**, has been added. An administrator can enable this new role permission in the user's or group's role template as required. Additionally, the non-administrator user/group must have Access Control [Read, Write, Manage] to the System Files > End User Applications Config > classifier folder. This role permission is not applicable to the Standard UI.
- Classifier field in Reporting Framework is not returning data (PH48295)
- Ascent data is missing for Mandates and Submandates when a new regulator is added to a profile (PH48813)
- Added support for Ascent API for regulatory text versions
  - **Note:** If you are using the Ascent Connector, contact IBM® OpenPages Support for more information.
- OpenPages 8.2.0.4.6 database upgrades can fail due to cleanup associated with the fix for PH46924

### OpenPages 8.2.0.4 IF6

- Embedded Cognos reports may not display properly within OpenPages when using Chrome (PH43378)
- Users are not able to receive reminder email as per workflow stage properties setting definition (PH44597)
- Ascent API call not delivering all content (PH45997)

**Note:** If you are using the Ascent Connector, this fix requires creating a new field in OpenPages using the following instructions.

- 1. Open Administration Menu -> Enable System Admin Mode -> Enable
- 2. Open Administration Menu -> Object Types
- 3. Search for and open the Sub-Mandate Object Type
- 4. Under Field Groups, select the RCM-Ascent-Shared field group
- 5. Click New Field

- 6. Under Name, type Modified\_at
- 7. Under Label, type Modified Date
- 8. Under Data Type, select Date
- 9. Under Object Profiles, select the Profiles to apply the new field to
- 10. Click Create
- 11. Search for and open the Requirement Object Type
- 12. Under Field Groups, select the RCM-Ascent-Shared field group
- 13. Click New Field
- 14. Under Name, type Modified at
- 15. Under Label, type Modified Date
- 16. Under Data Type, select Date
- 17. Under Object Profiles, select the Profiles to apply the new field to
- 18. Click Create
- 19. Open Administration Menu -> Disable System Admin Mode -> Disable
- 20. Open Administration Menu -> Scheduler, run the Ascent Job and verify data
- SecurityScorecard Connector throws exception when updating Currency Field (PH46115)
- DB2 only User receives only 1 workflow reminder email even when the "Send reminders every x day(s)" is set for overdue tasks and there are overdue tasks that meet the date criteria (PH46136)
- Recalculation determinations are not optimized by applicability rules (PH46651)
- Hierarchical Copied child objects are auto named with no file extension (PH46924)
- Opening objects with a Watson classifier field can result in a permission denied error for non-admin users (PH46942)
- When logging into OpenPages, the end users may not see all the proper menus (PH47076)
- Oracle only Explicitly prevent histograms on FULL\_PATH column when adding a new object type after reporting schema generation

Note: This is related to APAR -PH46027 fixed in 8.2.0.4.5

### OpenPages 8.2.0.4 IF5

- Security updates
- Inefficient performance of calculation cleanup processes (PH45101)
- Intermittent session expired errors for users logging in to the Standard UI directly (PH45407)
- Concurrent editing with asynchronous calculations results in inconsistent behaviors (PH45744)
- Slow performance related to workflow and calculation interactions (PH45965)
- Active object query optimization is incorrectly cached (PH45973)
  - Note: This is related to APAR -PH42179 fixed in 8.2.0.4.3
- UI hangs if the calc engine is unable to process the 'asyncFields' request in a timely manner (PH45998)
- Oracle Reporting Schema generation should explicitly prevent histograms on FULL\_PATH column (PH46027)
- Database performance improvements for calc engine processing (PH46030)
- Bad error handling in custom trigger blocks calc engine to process queue items until server restart (PH46039)
- Workflow definition cache ignores registry setting for the cache size after the server restart (PH46434)

### OpenPages 8.2.0.4 IF4

- In the Task Focused UI, parent Business entity associations do not enforce limits on numbers (PH41951)
- Recalculations includes too many objects during a hierarchical move or copy operation (PH45233)
- Out of memory error due to calculations during a copy or move operation, when large number of objects exist at the target object (PH45234)
- Bulk calculations do not always process all records (PH45314)

 Watson Natural Language Understanding integration needs to support a configurable URL to allow for proxies and other configurations (PH45090)

**Note:** If you want to add an alternate URL for IAM authentication for use in a proxy, then you need to define a setting manually.

If the setting is not present, the URL will default to https://iam.cloud.ibm.com/identity/token

A user with OpenPages administrative privileges can add the new URL as follows:

- 1. From the gear menu at the top right corner, go to System Configuration>Settings
- Set Applications/Common/Configuration/Allow Create and Delete Settings to true
- 3. Go to Common/Security and click New Folder.
- 4. Add a folder named iam and click Create
- 5. Select iam and click New Setting
- 6. Set the Name field to Authentication URL and set the Value to be the alternate URL and click Create

### OpenPages 8.2.0.4 IF3

- Security updates
- Active Object query performs an expensive unnecessary join (PH42179)
- Performance degrades due to overly high volume of database interactions (PH42105)
- In the Task Focused UI, the user is unable to download a file from the previous reporting period if that file has been deleted from the current reporting period (PH40848)
- Upload file fails when file resource's last modified date does not match its latest version (PH41971)
- RCM Configuration Tool and Theme Deployer not working for one server in Load-Balanced environment (PH43019)
- OpenPages 8.2.0.4 install fails during Cognos restart when Cognos version 11.1.7 IF7 (or later) is installed (PH43855)
- OpenPages 8.2 Solutions reports fail to import when Cognos version 11.1.7 IF7 (or later) is installed (PH43879)
- Wolters Kluwer (WK) feed importer is enhanced to import changes to existing events (PH44008)
   Note: If you are using the Wolters Kluwer connector, contact IBM® OpenPages Support for more information.
- If using Watson services on IBM Cloud Pak for Data (CPD) from an OpenPages server that is not within the same CPD cluster, then you may not be able to connect to these services after installing interim fix 3. Error logs will contain

Caused by: javax.net.ssl.SSLPeerUnverifiedException: Hostname <CP4D host name> not verified

To resolve this, create a certificate on the CPD system that includes the externally visible host name, and then import it into the OpenPages keystore and CA store.

### OpenPages 8.2.0.4 IF2

• Security updates

### OpenPages 8.2.0.4 IF1

Security updates

# **Before You Begin**

# **Prerequisite Software**

Prior to installing IBM® OpenPages® with Watson™ 8.2.0.4 IF7, OpenPages 8.2.0.4 or previous 8.2.0.4.x interim Fix must be installed. To install IBM® OpenPages® with Watson™ 8.2.0.4 IF7, use the OpenPages 8.2.0.4.3 Installer.

### **General Information**

For information regarding the installation and setup of the OpenPages installer server and installer agents, please see "OpenPages installation server and app" topic in the IBM OpenPages with Watson 8.2.0 Installation and Deployment Guide at

https://www.ibm.com/docs/en/opw/8.2.0?topic=only-openpages-installation-server-app

# **Backup the current databases**

### **Oracle database**

For details, see the "Using IBM OpenPages with Watson utilities with Oracle databases" chapter in the IBM® OpenPages® with Watson™ Administrator's Guide.

### **Db2** database

For details, see the "Using IBM OpenPages with Watson utilities with Db2 databases" chapter in the IBM® OpenPages® with Watson™ Administrator's Guide.

### **Folder Substitutions**

The following table contains the folder substitutions used in this document:

| Substitution                                  | Platform | Default Folder or value                                                                                                    |
|-----------------------------------------------|----------|----------------------------------------------------------------------------------------------------|
| <installerhome></installerhome>               | Linux    | /opt/IBM/OP-Installer                                                                                                    |
|                                               | Windows  | C:\IBM\OP-Installer                                                                                                    |
| <installermaintenance></installermaintenance> | Linux    | <pre><installerhome>/src/assets/maintenance</installerhome></pre>                                                                                                    |
|                                               | Windows  | <pre><installerhome>\src\assets\maintenance</installerhome></pre>                                                                                                    |
| <op_home></op_home>                           | Linux    | /opt/IBM/OpenPages                                                                                                    |
|                                               | Windows  | C:\IBM\OpenPages                                                                                                    |
| <op_app_home></op_app_home>                   | Linux    | /opt/IBM/OpenPages/wlp-usr/shared/apps/op-<br>apps.ear                                                                                                    |
|                                               | Windows  | <pre>C:\IBM\OpenPages\wlp-usr\shared\apps\op- apps.ear</pre>                                                                                                    |
| <0PBackup8204>                                | Linux    | <pre><op_home>/installer/maintenance/interim-fix- 8.2.0.4.7/backups_from_8.2.0.4[.x] where X is the most recently installed interim fix version, if any</op_home></pre>             |
|                                               | Windows  | <pre><op_home>\installer\maintenance\interim-fix- 8.2.0.4.7\backups_from_8.2.0.4[.x] where X is the most recently installed interim fix version, if any</op_home></pre>             |
| <cc_home></cc_home>                           | Linux    | /opt/IBM/CommandCenter                                                                                                    |
|                                               | Windows  | C:\IBM\CommandCenter                                                                                                    |
| <ccbackup8204></ccbackup8204>                 | Linux    | <pre><cc_home>/installer/maintenance/interim-fix- 8.2.0.4.7/backups_from_8.2.0.4[.X] where X is the most recently installed interim fix version, if any</cc_home></pre>             |
|                                               | Windows  | <pre><cc_home>\installer\maintenance\interim-fix- 8.2.0.4.7\backups_from_8.2.0.4[.x] where X is the most recently installed interim fix version, if any</cc_home></pre>             |
| <opsearch_home></opsearch_home>               | Linux    | /opt/IBM/OpenPages/Search                                                                                                    |
|                                               | Windows  | C:\IBM\OpenPages\Search                                                                                                    |
| <opsearchbackup8204></opsearchbackup8204>     | Linux    | <pre><opsearch_home>/installer/maintenance/interim- fix-8.2.0.4.7/backups_from_8.2.0.4[.X] where X is the most recently installed interim fix version, if any</opsearch_home></pre> |
|                                               | Windows  | <pre><opsearch_home>\installeraintenance\interim- fix-8.2.0.4.7\backups_from_8.2.0.4[.X] where X is the most recently installed interim fix version, if any</opsearch_home></pre>   |

### **Installation Tasks**

To install IBM® OpenPages® with Watson™ 8.2.0.4 IF7, perform the following tasks.

# Decide whether to update the OpenPages database manually

When installing this interim fix, you can choose to update the database by running scripts. Use this option if you do not want to enter DBA credentials in the installation app. It is not mandatory to update the database server manually. You can use the OpenPages® installation app to update the database automatically if you prefer.

If you decide to update the database manually, please see the following topic in the "IBM OpenPages GRC Platform 8.2.0 Installation and Deployment Guide" at

Db2: Update the OpenPages database manually (DB2®) <a href="https://www.ibm.com/docs/en/opw/8.2.0?topic=packs-update-openpages-database-manually-db2">https://www.ibm.com/docs/en/opw/8.2.0?topic=packs-update-openpages-database-manually-db2</a>

Oracle: Update the OpenPages database manually (Oracle) <a href="https://www.ibm.com/docs/en/opw/8.2.0?topic=packs-update-openpages-database-manually-oracle">https://www.ibm.com/docs/en/opw/8.2.0?topic=packs-update-openpages-database-manually-oracle</a>

Note: The steps to be performed for this interim fix are the same as those performed for the OpenPages 8.2.0.x fix packs, but the

 $\label{lem:constraint} $$ $$ \frac{\sin_pack_kit}{OP_eversion}_Main/OP_eversion}_Configuration/Database $$ $$ /<database_type>/PATCH_SCRIPTS $$ directory mentioned in the steps should be replaced with the IBM OpenPages with Watson 8.2.0.4.x media location of:$ 

<interim fix kit>/Database/<database type>/PATCH SCRIPTS

### Task 1: Stop OpenPages Installation server

Note: For details, see the "Stopping the installation server" topic in "OpenPages installation server and app" chapter in the *IBM® OpenPages® with Watson™* Installation and Deployment Guide.

# **Task 2: Apply Installation Server Updates**

Update the Installation server by replacing the current files with the updated files located in the interim fix kit, performing the following steps as the user that setup the Installation server.

- 2.1 Navigate to the directory <InstallerHome>/src/assets/maintenance and copy openpages\_installer\_8-2-0-4-3.zip from the kit
- 2.2 Navigate to the <InstallerHome> directory and run the command "npm run upgrade" from a command or shell window.

# Task 3: Start OpenPages Installation server

Note: For details, see the "Starting the installation server" topic in the *IBM® OpenPages® with Watson™* Installation and Deployment Guide

# **Task 4: Patching Install Agents**

Login to the installation server, select the deployment and click Validate from the deployment

# Task 5: Ensure that all OpenPages servers and services are running except the Global Search server

Note: For details, see the "Starting and stopping servers" chapter in the *IBM® OpenPages® with Watson™ Administrator's Guide* 

### Task 6: Apply the OpenPages 8.2.0.4 IF7

Use the 8.2.0.4.3 OpenPages installer to apply the 8.2.0.4.7 Interim fix. Perform the following steps as the user that setup the Installation Server.

Using the installation app, do the following:

- 2.1 Ensure that the OpenPages 8.2.0.4.3 installation server is running and that the OpenPages 8.2.0.4.3 installer agents on the remote servers in the deployment (if applicable) are also running.
- 2.2 Copy the **openpages\_interimFix\_8-2-0-4-7.zip** file from the interim fix kit into the <InstallerMaintenance> directory on the installation server.
- 2.3 Open the existing 8.2.0.4 deployment and press the browser's **Refresh** button to refresh the installation app.
- 2.4 Click the Deployment Task drop-down and select Interim Fix and select 8.2.0.4.7 in the *Version* drop-down.
- 2.5 On each Report Server Card, make sure "Java Home Directory" is set to Cognos JRE

Note: If "Java Home Directory" is NOT set to the Cognos JRE on the Report Server Card

- Set the "Java Home Directory" to the Cognos JRE on Report Server Card
- On the Cognos Server set the JAVA HOME environment variable to the Cognos JRE
- Restart Install agent on the Cognos Server
- If SSL is enabled for OpenPages, you will need to import the certificate for IBM OpenPages®
  with Watson™ into the Java™ JRE environment on each reporting server. For more information
  see the OpenPages documentation topic
  Importing the CA certificate for the Java Runtime Environment of Cognos Analytics
- If SSL protocol is enabled for communications between IBM® Cognos® Analytics and IBM Db2, see the Cognos documentation topic for "Enabling SSL for communications with Db2"
- 2.6 Perform the **Validate**, **Install**, and **Configure** actions to apply the interim fix updates to the OpenPages 8.2.0.4.x deployment.

**Note**: Each file in the OpenPages deployment that is replaced by the interim fix content is automatically backed up into the <OPBackup8204>, <CCBackup8204>, or <OPSearchBackup8204> folder, as applicable.

# Task 7: Stop and Restart all OpenPages servers and services

Note: For details, see the "Starting and stopping servers" chapter in the *IBM® OpenPages® with Watson™ Administrator's Guide.* 

• When restarting the OpenPages application servers, use the --clean option

For example ./startAllServer.sh --clean

When restarting the IBMOpenPagesFrameworkModelGenerator service, use the --clean option.

For example ./server start IBMOpenPagesFrameworkModelGenerator --clean

# **Uninstalling this Patch**

Uninstalling 8.2.0.4 IF7 will revert the system to the previous patch level.

To uninstall IBM® OpenPages® with Watson™ 8.2.0.4 IF7, perform the following tasks as the user that setup the Installation server.

# Task 1: Stop all OpenPages servers and services

Note: For details, see the "Starting and stopping servers" chapter in the *IBM® OpenPages® with Watson™ Administrator's Guide.* 

# Task 2: Manually restore the previous patch version from the backups

Manually restore the previous OpenPages patch level from the <OPBackup8204>, <CCBackup8204>, or <OPSearchBackup8204> directories created during the 8.2.0.4.7 interim fix installation, as applicable.

Note: Make sure to use the backup directory that reflects the previously installed OpenPages patch level. Restoring to a patch level that is not the previously installed patch level is not supported.

### **Application Servers**

On each Application Server, do the following

- 2.1 Navigate to the <OP Home>/applications directory.
- 2.2 Copy the following file from the <OPBackup8204>/applications directory:
  - op-apps.ear
- 2.3 Navigate to the <OP APP Home> directory.
- 2.4 Copy the following files from the <OPBackup8204>/wlp-usr/shared/apps/op-apps.ear directory:
  - aurora.jar
  - aurora-tools.jar
  - opappsosaupdate.jar
  - opappbase.jar
  - opfastmap.jar
  - reporting.jar
  - com.ibm.openpages.app.jar
  - com.ibm.openpages.api.jar
  - com.ibm.openpages.env.comparison.jar
  - com.ibm.openpages.integration.feedimport.jar
  - com.ibm.openpages.integration.rca.jar
- 2.5 Navigate to the <OP\_APP\_Home>/sosa.war/directory and delete the react subdirectory.
- 2.6 Copy the directory and its contents from the <OPBackup8204>/wlp-usr/shared/apps/op-apps.ear/sosa.war/react directory.
- 2.7 Navigate to the <OP APP Home>/sosa.war/directory and delete the ckeditor subdirectory.

- 2.8 Copy the directory and its contents from the <OPBackup8204>/wlp-usr/shared/apps/op-apps.ear/sosa.war/ckeditor directory.
- 2.9 Navigate to the <OP\_APP\_Home>/sosa.war/WEB-INF/lib directory
- 2.10 Copy the following file from the <OPBackup8204>/wlp-usr/shared/apps/op-apps.ear/sosa.war/WEB-INF/lib directory.
  - opappcommon.jar
- 2.11 Navigate to the <OP APP Home>/sosa.war/META-INF directory
- 2.12 Copy the following file from the <OPBackup8204>/wlp-usr/shared/apps/op-apps.ear/sosa.war/META-INF directory.
  - MANIFEST.MF
- 2.13 Navigate to the <OP APP Home>/publishweb.war/WEB-INF/lib directory
- 2.14 Copy the following file from the <OPBackup8204>/wlp-usr/shared/apps/op-apps.ear/publishweb.war/WEB-INF/lib directory.
  - opappcommon.jar
- 2.15 Navigate to the <OP APP Home>/publishweb.war/META-INF directory
- 2.16 Copy the following file from the <OPBackup8204>/wlp-usr/shared/apps/op-apps.ear/publishweb.war/META-INF directory.
  - MANIFEST.MF
- 2.17 Navigate to the <OP\_APP\_Home>/taskui.war/directory and delete the react subdirectory.
- 2.18 Copy the directory and its contents from the <OPBackup8204>/wlp-usr/shared/apps/op-apps.ear/taskui.war/react directory.
- 2.19 Navigate to the <OP\_APP\_Home>/taskui.war/directory and delete the ckeditor subdirectory.
- 2.20 Copy the directory and its contents from the <OPBackup8204>/wlp-usr/shared/apps/op-apps.ear/taskui.war/ckeditor directory.
- 2.21 Navigate to the <OP APP Home>/taskui.war/META-INF directory
- 2.22 Copy the following file from the <OPBackup8204>/wlp-usr/shared/apps/op-apps.ear/taskui.war/META-INF directory.
  - MANIFEST.MF
- 2.23 Navigate to the <OP APP Home>/com.ibm.openpages.api.rest.war /META-INF directory
- - MANIFEST.MF
- 2.25 Navigate to the <OP APP Home>/META-INF directory
- 2.26 Copy the following file from the <OPBackup8204>/wlp-usr/shared/apps/op-apps.ear/META-INF directory.
  - MANIFEST.MF

### 2.27 Navigate to the <OP APP Home> directory

### 2.28 Delete the following files

- gson-2.8.9.jar
- sdk-core-9.15.0.jar
- common-9.3.1.jar
- language-translator-9.3.1.jar
- natural-language-classifier-9.3.1.jar
- natural-language-understanding-9.3.1.jar
- discovery-9.3.1.jar
- log4j-api-2.17.1.jar
- log4j-core-2.17.1.jar
- log4j-jcl-2.17.1.jar
- log4j-jul-2.17.1.jar
- log4j-slf4j-impl-2.17.1.jar
- spring-aop-5.2.22.RELEASE.jar
- spring-aspects-5.2.22.RELEASE.jar
- spring-beans-5.2.22.RELEASE.jar
- spring-context-5.2.22.RELEASE.jar
- spring-core-5.2.22.RELEASE.jar
- spring-expression-5.2.22.RELEASE.jar
- spring-oxm-5.2.22.RELEASE.jar
- spring-test-5.2.22.RELEASE.jar
- spring-web-5.2.22.RELEASE.jar
- spring-webmvc-5.2.22.RELEASE.jar

# 2.29 Copy all the log4j and spring files and the following files from the <OPBackup8204>/wlp-usr/shared/apps/op-apps.ear directory.

- gson-2.8.5.jar
- sdk-core-9.5.4.jar
- common-9.2.0.jar
- language-translator-9.2.0.jar
- natural-language-classifier-9.2.0.jar
- natural-language-understanding-9.2.0.jar
- discovery-9.2.0.jar

### 2.30 Navigate to the <OP Home>/bin directory.

#### 2.31 Copy the following file from the <OPBackup8204>/bin directory:

- QuestionnaireUtility.cmd
- QuestionnaireUtility.sh
- RpsRpf.cmd
- RpsRpf.sh
- NotificationManager.sh
- NotificationManager.cmd
- ObjectManager.cmd
- ObjectManager.sh
- chnq-sys-password.cmd
- chng-sys-password.sh
- UpdatePasswordEncryptionAlgorithm.cmd
- UpdatePasswordEncryptionAlgorithm.sh

### 2.32 Navigate to the <OP Home>/lib directory

### 2.33 Delete the following files

- log4j-api-2.17.1.jar
- log4j-core-2.17.1.jar
- log4j-slf4j-impl-2.17.1.jar
- spring-beans-5.2.22.RELEASE.jar
- spring-core-5.2.22.RELEASE.jar
- spring-jcl-5.2.22.RELEASE.jar
- spring-web-5.2.22.RELEASE.jar
- 2.34 Copy all the log4j and spring files from the <OPBackup8204>/lib directory
- 2.35 Navigate to the <OP Home>/aurora/bin/compare environments directory
- 2.36 Delete the following files
  - log4j-api-2.17.1.jar
  - log4j-core-2.17.1.jar
  - log4j-slf4j-impl-2.17.1.jar
- 2.37 Copy all the log4j files and the following file from the

<OPBackup8204>/aurora/bin/compare environments directory

- com.ibm.openpages.env.comparison.jar
- 2.38 Navigate to the <OP Home>/aurora/op-ext-lib directory
- 2.39 Delete the following file
  - log4j-1.2-api-2.17.1.jar
- 2.40 Copy the log4j file and the following file from the <OPBackup8204>/aurora/op-ext-lib directory
  - openpages-solutions.jar
- 2.41 Navigate to the <OP Home>/aurora/conf directory
- 2.42 Copy the following file from the <OPBackup8204>/aurora/conf directory:
  - versioninfo.txt
- 2.43 Navigate to the <OP\_Home> /Notices directory.
- 2.44 Copy the following file from the <OPBackup8204>/Notices directory:
  - Notices.doc
- 2.45 Navigate to the <OP Home>/license directory.
- 2.46 Copy the following file from the <OPBackup8204>/license directory:
  - notices
- 2.47 Navigate to the <OP Home > directory.
- 2.48 Copy the following file from the <OPBackup8204> directory:
  - openpagesregistry.xml

### **Reporting Servers**

On each Reporting Server, do the following

2.1 Navigate to the

<CC\_Home>/wlp/usr/servers/IBMOpenPagesFrameworkModelGenerator/apps/crfrefresher.war/WEB-INF/lib/ directory.

- 2.2 Delete the following files
  - log4j-api-2.17.1.jar
  - log4j-core-2.17.1.jar
  - log4j-jcl-2.17.1.jar
  - log4j-jul-2.17.1.jar
- 2.3 Copy all the log4j files as well as the following files from the

<CCBackup8204>/wlp/usr/servers/IBMOpenPagesFrameworkModelGenerator/apps/crf-refresher.war/WEB-INF/lib/directory.

- aurora-tools.jar
- reporting.jar
- 2.4 Navigate to the <CC Home>/temp/p2pd directory
- 2.5 Copy the following file from the <CCBackup8204>/temp/p2pd directory
  - aurora-tools.jar
- 2.6 Navigate to the <cognos home>/webapps/p2pd/WEB-INF/lib directory
- 2.7 Copy the following file from the <CCBackup8204>/COGNOS/webapps/p2pd/WEB-INF/lib directory
  - aurora-tools.jar
- 2.8 Navigate to the <CC Home>/license directory.
- 2.9 Copy the following file from the <CCBackup8204>/license directory:
  - notices
- 2.10 Navigate to the <CC Home> directory.
- 2.11 Copy the following file from the <CCBackup8204> directory:
  - openpagesregistry.xml

### Global Search Server

On the Global Search Server, do the following

- 2.1 Navigate to the <OPSearch Home>/solr/server/lib/ext directory.
- 2.2 Copy the following file from the <OPSearchBackup8102>/solr/server/lib/ext directory:
  - log4j-1.2.17.jar
- 2.3 Navigate to the <OPSearch Home> /opsearchtools directory.
- 2.4 Copy the following file from the <OPSearchBackup8204>/opsearchtools directory:

- opsearchtool.jar
- 2.5 Navigate to the <OPSearch\_Home> /Notices directory.
- 2.6 Copy the following file from the <OPSearchBackup8204>/Notices directory:
  - Notices.doc
- 2.7 Navigate to the <OPSearch Home> directory.
- 2.8 Copy the following file from the <OPSearchBackup8204> directory:
  - openpagesregistry.xml

### Task 3: Restore Databases

### Oracle database

For details, see the "Using IBM OpenPages with Watson utilities with Oracle databases" chapter in the IBM® OpenPages® with Watson™ Administrator's Guide.

#### Db2 database

For details, see the "Using IBM OpenPages with Watson utilities with Db2 databases" chapter in the IBM® OpenPages® with Watson™ Administrator's Guide

### Task 4: Start all OpenPages servers and services

Note: For details, see the "Starting and stopping servers" chapter in the IBM® OpenPages® with Watson™ Administrator's Guide.

When restarting the OpenPages application servers, use the --clean option.

For example ./startAllServer.sh --clean

# **Documentation Updates**

You can download the latest revision to the IBM® OpenPages® with Watson™ 8.2 documentation set from the IBM information server at:

https://www.ibm.com/support/pages/openpages-watson-documentation-version-82

Or you can use the IBM® OpenPages® with Watson™ 8.2 Documentation at

https://www.ibm.com/docs/en/opw/8.2.0

### **Notices**

This information was developed for products and services offered worldwide.

This material may be available from IBM® in other languages. However, you may be required to own a copy of the product or product version in that language in order to access it.

IBM may not offer the products, services, or features discussed in this document in other countries. Consult your local IBM representative for information on the products and services currently available in your area. Any reference to an IBM product, program, or service is not intended to state or imply that only that IBM product, program, or service may be used. Any functionally equivalent product, program, or service that does not infringe any IBM intellectual property right may be used instead. However, it is the user's responsibility to evaluate and verify the operation of any non-IBM product, program, or service. This document may describe products, services, or features that are not included in the Program or license entitlement that you have purchased.

IBM may have patents or pending patent applications covering subject matter described in this document. The furnishing of this document does not grant you any license to these patents. You can send license inquiries, in writing, to:

IBM Director of Licensing IBM Corporation North Castle Drive Armonk, NY 10504-1785 U.S.A.

For license inquiries regarding double-byte (DBCS) information, contact the IBM Intellectual Property Department in your country or send inquiries, in writing, to:

Intellectual Property Licensing Legal and Intellectual Property Law IBM Japan Ltd. 19-21, Nihonbashi-Hakozakicho, Chuo-ku Tokyo 103-8510, Japan

The following paragraph does not apply to the United Kingdom or any other country where such provisions are inconsistent with local law: INTERNATIONAL BUSINESS MACHINES CORPORATION PROVIDES THIS PUBLICATION "AS IS" WITHOUT WARRANTY OF ANY KIND, EITHER EXPRESS OR IMPLIED, INCLUDING, BUT NOT LIMITED TO, THE IMPLIED WARRANTIES OF NON-INFRINGEMENT, MERCHANTABILITY OR FITNESS FOR A PARTICULAR PURPOSE. Some states do not allow disclaimer of express or implied warranties in certain transactions, therefore, this statement may not apply to you.

This information could include technical inaccuracies or typographical errors. Changes are periodically made to the information herein; these changes will be incorporated in new editions of the publication. IBM may make improvements and/or changes in the product(s) and/or the program(s) described in this publication at any time without notice.

Any references in this information to non-IBM Web sites are provided for convenience only and do not in any manner serve as an endorsement of those Web sites. The materials at those Web sites are not part of the materials for this IBM product and use of those Web sites is at your own risk.

IBM may use or distribute any of the information you supply in any way it believes appropriate without incurring any obligation to you.

Licensees of this program who wish to have information about it for the purpose of enabling: (i) the exchange of information between independently created programs and other programs (including this one) and (ii) the mutual use of the information which has been exchanged, should contact:

IBM Corporation Location Code FTO 550 King Street Littleton, MA 01460-1250 U.S.A.

Such information may be available, subject to appropriate terms and conditions, including in some cases, payment of a fee.

The licensed program described in this document and all licensed material available for it are provided by IBM under terms of the IBM Customer Agreement, IBM International Program License Agreement or any equivalent agreement between us.

Any performance data contained herein was determined in a controlled environment. Therefore, the results obtained in other operating environments may vary significantly. Some measurements may have been made on development-level systems and there is no guarantee that these measurements will be the same on generally available systems. Furthermore, some measurements may have been estimated through extrapolation. Actual results may vary. Users of this document should verify the applicable data for their specific environment.

Information concerning non-IBM products was obtained from the suppliers of those products, their published announcements or other publicly available sources. IBM has not tested those products and cannot confirm the accuracy of performance, compatibility or any other claims related to non-IBM products. Questions on the capabilities of non-IBM products should be addressed to the suppliers of those products.

All statements regarding IBM's future direction or intent are subject to change or withdrawal without notice, and represent goals and objectives only.

This information contains examples of data and reports used in daily business operations. To illustrate them as completely as possible, the examples include the names of individuals, companies, brands, and products. All of these names are fictitious and any similarity to the names and addresses used by an actual business enterprise is entirely coincidental.

If you are viewing this information softcopy, the photographs and color illustrations may not appear.

This Software Offering does not use cookies or other technologies to collect personally identifiable information.

# Copyright

Licensed Materials - Property of IBM Corporation.

© Copyright IBM Corporation, 2022.

This information contains sample application programs in source language, which illustrate programming techniques on various operating platforms. You may copy, modify, and distribute these sample programs in any form without payment to IBM, for the purposes of developing, using, marketing or distributing application programs conforming to the application programming interface for the operating platform for which the sample programs are written.

These examples have not been thoroughly tested under all conditions. IBM, therefore, cannot guarantee or imply reliability, serviceability, or function of these programs. You may copy, modify, and distribute these sample programs in any form without payment to IBM for the purposes of developing, using, marketing, or distributing application programs conforming to IBM's application programming interfaces.

IBM, the IBM logo and ibm.com are trademarks or registered trademarks of International Business Machines Corp., registered in many jurisdictions worldwide.

The following terms are trademarks or registered trademarks of other companies:

- Adobe, the Adobe logo, PostScript, and the PostScript logo are either registered trademarks or trademarks of Adobe Systems Incorporated in the United States, and/or other countries.
- Microsoft, Windows, and the Windows logo are trademarks of Microsoft Corporation in the United States, other countries, or both.
- Linux is a registered trademark of Linus Torvalds in the United States, other countries, or both.
- UNIX is a registered trademark of The Open Group in the United States and other countries.
- Java and all Java-based trademarks and logos are trademarks or registered trademarks of Oracle and/or its affiliates.

Other product and service names might be trademarks of IBM or other companies. A current list of IBM trademarks is available on the Web at "Copyright and trademark information" at www.ibm.com/legal/copytrade.shtml.

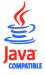